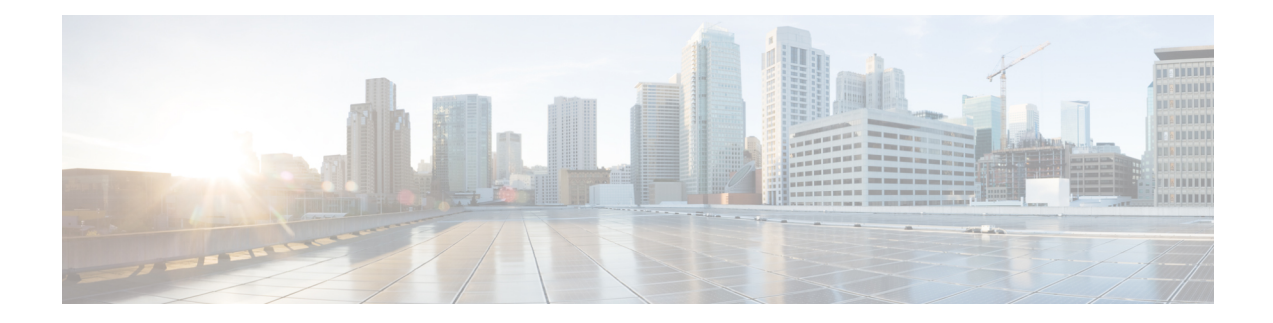

# **Configuring BFD Debug Enhancement**

The Bidirectional Forwarding Detection (BFD) Debug Enhancement feature enables logging of debugging information for critical BFD events, normal BFD events, and BFD packets. This feature enables BFD event traces and BFD event logs. This feature allows network engineers and operaters to easily identify and analyze issues with BFD sessions.

- Prerequisites for BFD Debug [Enhancement,](#page-0-0) on page 1
- Restrictions for BFD Debug [Enhancement,](#page-0-1) on page 1
- Information About BFD Debug [Enhancement,](#page-0-2) on page 1
- How to Configure BFD Debug [Enhancement,](#page-1-0) on page 2
- Configuration Examples for BFD Debug [Enhancement,](#page-3-0) on page 4

## <span id="page-0-1"></span><span id="page-0-0"></span>**Prerequisites for BFD Debug Enhancement**

Bidirectional Forwarding Detection (BFD) feature must be running on the device.

# <span id="page-0-2"></span>**Restrictions for BFD Debug Enhancement**

The Bidirectional Forwarding Detection (BFD) event trace logs cannot store more than 65536 elements in a BFD instance. Once the log elements reach this limit, new log entries replace the old log entries.

# **Information About BFD Debug Enhancement**

#### **Overview of BFD Debug Enhancement**

The Bidirectional Forwarding Detection (BFD) Debug Enhancement feature enables logging of debugging information for critical BFD events, normal BFD events, and BFD packets. This feature enables BFD event traces and BFD event logs.

#### **BFD Debug Enhancement - Event Tracer subsystem**

The Event Tracer subsystem in the BFD Debug Enhancement feature helps network engineers trace BFD events. Thissubsystem generates debugging information that can be extracted and analyzed. You can optionally store the traced data in a file for further analysis.

#### **BFD Debug Enhancement - Event Log Architecture**

The Event Log Architecture in the BFD Debug Enhancement feature is classified into three types:

- BFD Critical—Logs debugging information about all critical BFD event traces, whenever the BFD session attains the DOWN state.
- BFD Event—Logs debugging information about all BFD events that can be logged using the **debug bfd event** command.
- BFD Packet—Logs debugging information about all BFD packets that can be logged using the **debug bfd packet** command.

## <span id="page-1-0"></span>**How to Configure BFD Debug Enhancement**

#### **Configuring BFD Debug Enhancement**

#### **Procedure Step 1 enable Example:** Device> enable Enables privileged EXEC mode. • Enter your password if prompted. **Step 2 bfd-template single-hop** *template-name* **Example:** Router(config)# bfd-template single-hop bfdtemplate1 Creates a single-hop BFD template and enters BFD configuration mode. **Step 3 interval min-tx** *milliseconds* **min-rx** *milliseconds* **multiplier** *multiplier-value* **Example:** Router(bfd-config)# interval min-tx 120 min-rx 100 multiplier 3 Configures the transmit and receive intervals between BFD packets, and specifies the number of consecutive BFD control packets that must be missed before BFD declares that a peer is unavailable. **Step 4 interface** *type number*

 $\mathbf l$ 

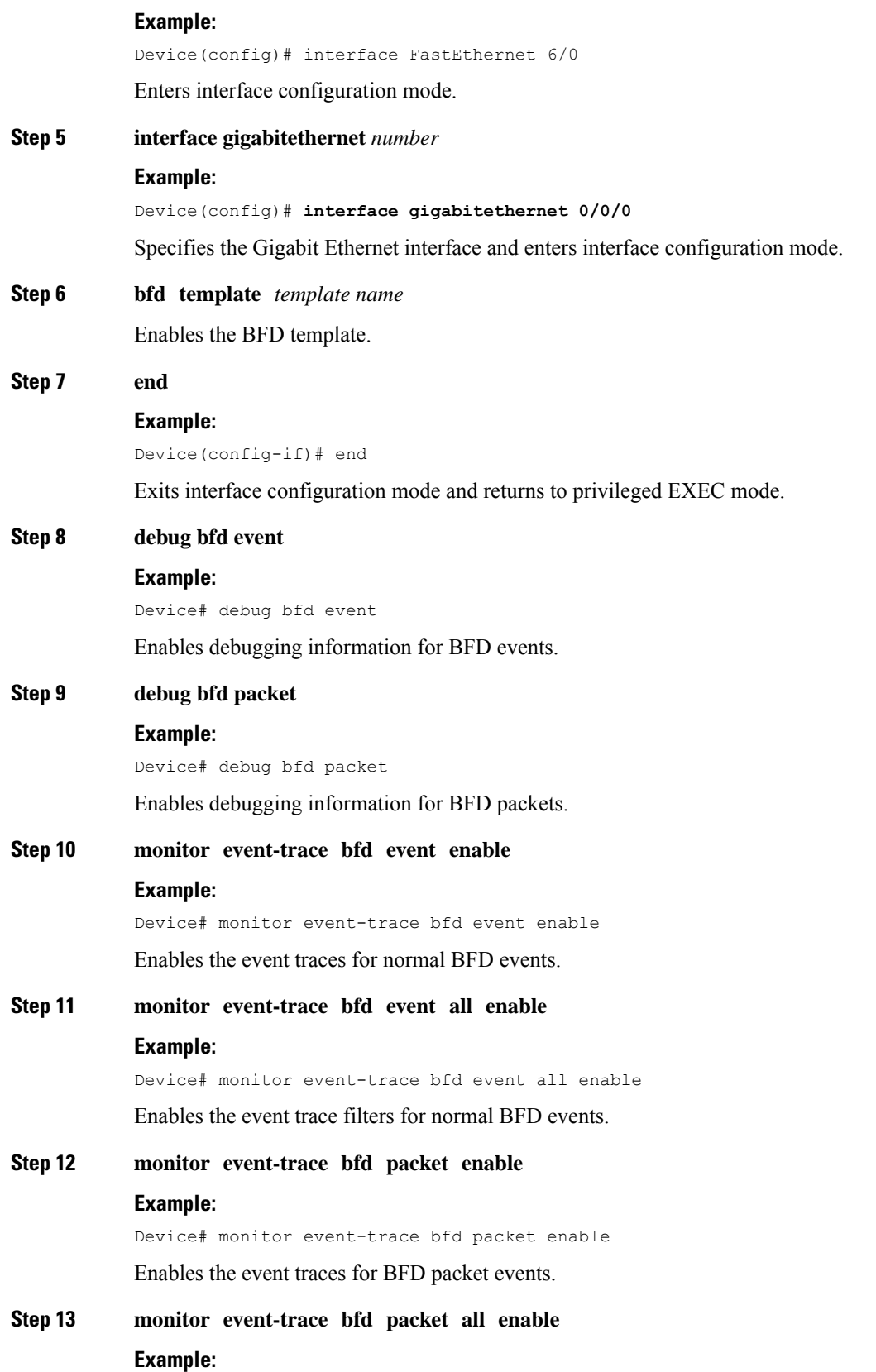

Device# monitor event-trace bfd packet all enable

Enables the event trace filters for BFD packet events.

**Step 14 show monitor event-trace bfd**

#### **Example:**

Device# show monitor event-trace bfd

Displays event trace messages for BFD events. Use the **critical**, **event**, and **packet** keywords to display event trace messages for critical BFD events, normal BFD events, and BFD packet events, respectively.

#### <span id="page-3-0"></span>**Configuration Examples for BFD Debug Enhancement**

#### **Example: Configuring BFD Debug Enhancement**

Device> **enable** Device# **configure terminal** Device(config)# **interface FastEthernet 6/0** Device(config-if)# **bfd interval 50 min\_rx 50 multiplier 5** Device(config-if)# **end** Device# **debug bfd event** Device# **debug bfd packet** Device# **monitor event-trace bfd event enable** Device# **monitor event-trace bfd event all enable** Device# **monitor event-trace bfd packet enable** Device# **monitor event-trace bfd packet all enable** Device# **show monitor event-trace bfd critical all** Device# **show monitor event-trace bfd event all** Device# **show monitor event-trace bfd packet all** Device> **enable** Device# **configure terminal** Device(config)# **interface GigabitEthernet 0/0/0** Device(config-if)# **bfd interval 50 min\_rx 50 multiplier 5** Device(config-if)# **end** Device# **debug bfd event** Device# **debug bfd packet** Device# **monitor event-trace bfd event enable** Device# **monitor event-trace bfd event all enable** Device# **monitor event-trace bfd packet enable** Device# **monitor event-trace bfd packet all enable** Device# **show monitor event-trace bfd critical all** Device# **show monitor event-trace bfd event all** Device# **show monitor event-trace bfd packet all**

The following is sample output from the **show monitor event-trace bfd** command for a critical BFD event:

Device# **show monitor event-trace bfd critical latest** Oct 2 10:57:25.173: BFD-DEBUG CRITICAL: V1 FSM ld:1 handle:1 Event:DETECT TIMER EXPIRED state:UP Rx Count:123 Tx Count: 120 П

```
Control Packets Rx:[Oct2 10:57:25.173][Oct2 10:57:25.173][Oct2 10:57:25.173]
Control Packet Tx:[Oct2 10:57:26.173][Oct2 10:57:27.173][Oct2 10:57:28.173]
Echo Rx: [-][-][-]Echo Tx:[-][-][-]
Oct 2 10:57:25.173: BFD-DEBUG CRITICAL: V1 FSM ld:1 handle:1
Event:ECHO FAILURE state:UP Rx Count:123 Tx Count: 120
Control Packet Rx:[Oct2 10:57:25.173][Oct2 10:57:25.173][Oct2 10:57:25.173]
Control Packet Tx:[Oct2 10:57:26.173][Oct2 10:57:27.173][Oct2 10:57:28.173]
Echo Rx:[Oct2 10:57:25.273][Oct2 10:57:25.373][Oct2 10:57:25.473]
Echo Tx:[Oct2 10:57:25.273][Oct2 10:57:25.373][Oct2 10:57:25.473]
```
The following is sample output from the **show monitor event-trace bfd** command for a normal BFD event:

$$
\overline{\mathscr{O}}
$$

**Note** Logs all events that are logged using the **debug bfd event** command.

Device# **show monitor event-trace bfd event latest**

```
*Oct 13 20:31:17.043: BFD-DEBUG Event: V1 FSM ld:1 handle:1 event:RX UP state:UP (0)
*Oct 13 20:31:16.945: BFD-DEBUG Event: V1 FSM ld:1 handle:1 event:RX INIT state:DOWN (0)
*Oct 13 20:31:16.150: BFD-DEBUG EVENT: bfd_session_created, proc:EIGRP, idb:Ethernet0/0
handle:1 act
*Oct 13 20:31:14.633: BFD-DEBUG Event: V1 FSM ld:1 handle:1 event:DETECT TIMER EXPIRED
state:ADMIN DOWN (0)
```
The following is sample output from the **show monitor event-trace bfd** command for a BFD packet event:

### $\mathscr{P}$

**Note** Logs all packet events that are logged using the **debug bfd packet** command.

Device# **show monitor event-trace bfd packet latest**

```
*Oct 12 05:30:46.849: BFD-DEBUG Packet: Tx IP:10.1.1.2 ld/rd:1/0
diag:7(Administratively Down) AdminDown cnt:21 (0)
```
 $\mathbf I$